**Instructions for logging into the SUNY Statewide Learning Management System (SLMS)**

**1. First, you'll need to find your SUNY ID to log in to the SLMS.** 

## **SUNY ID:**

In Self Serve - select MY INFORMATION  $\rightarrow$  MY PAYROLL  $\rightarrow$  PAYCHECK HISTORY

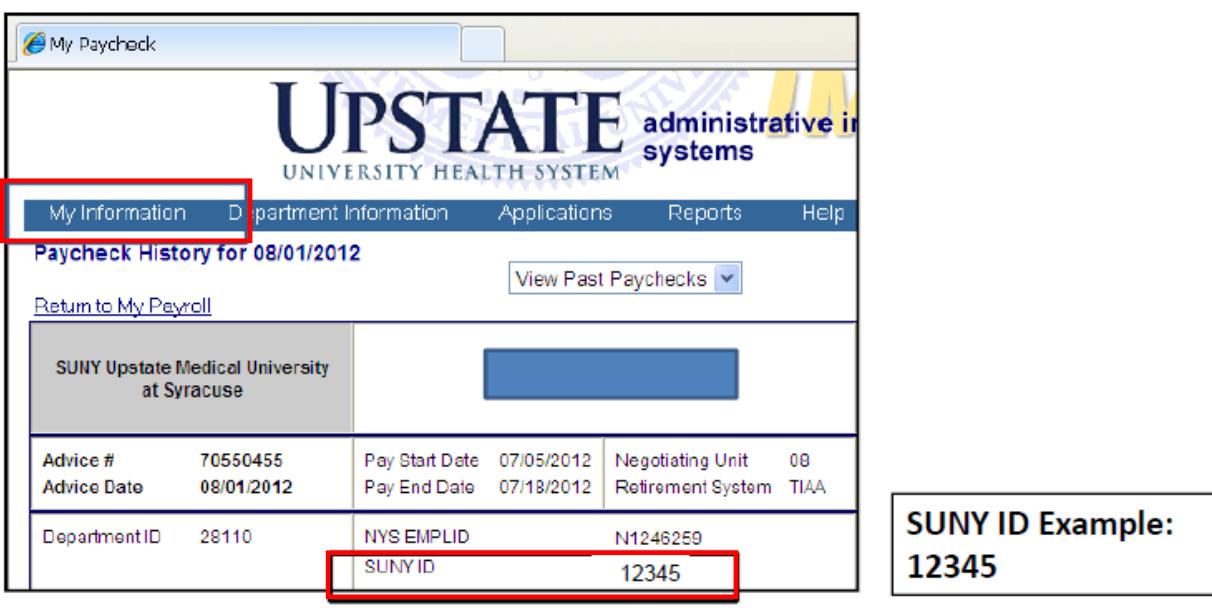

## **GETTING STARTED:**

The first time you log into the SLMS (Statewide Learning Management System) you will need to know your SUNY ID number.

**Next, go to:** <https://www2.sysadm.suny.edu/employeeservices/Login/Login.cfm>

**Then, select Upstate Medical from the drop-down box:**

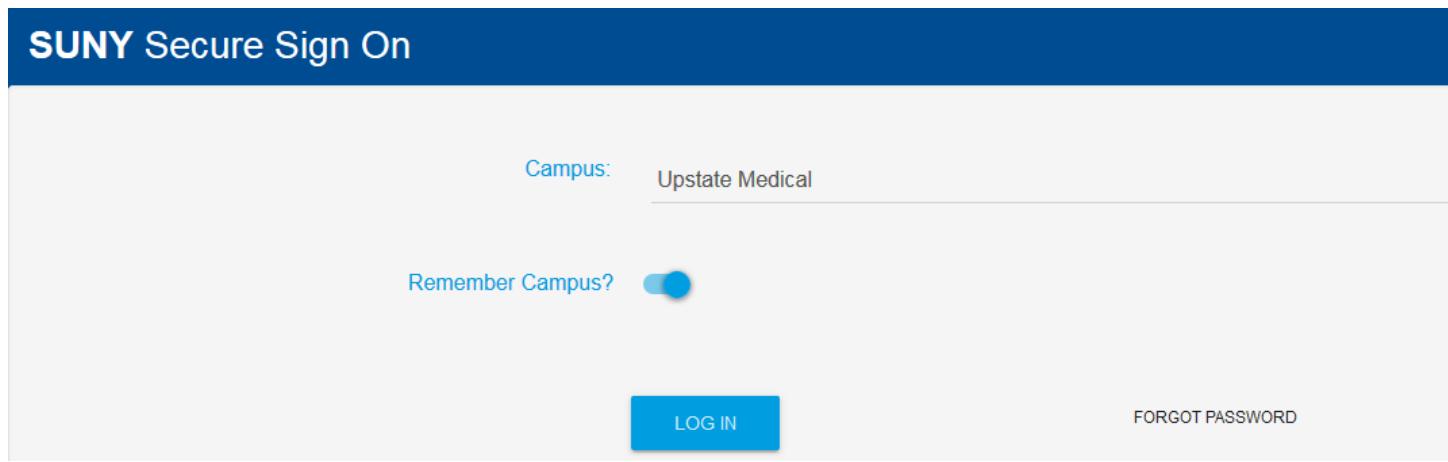

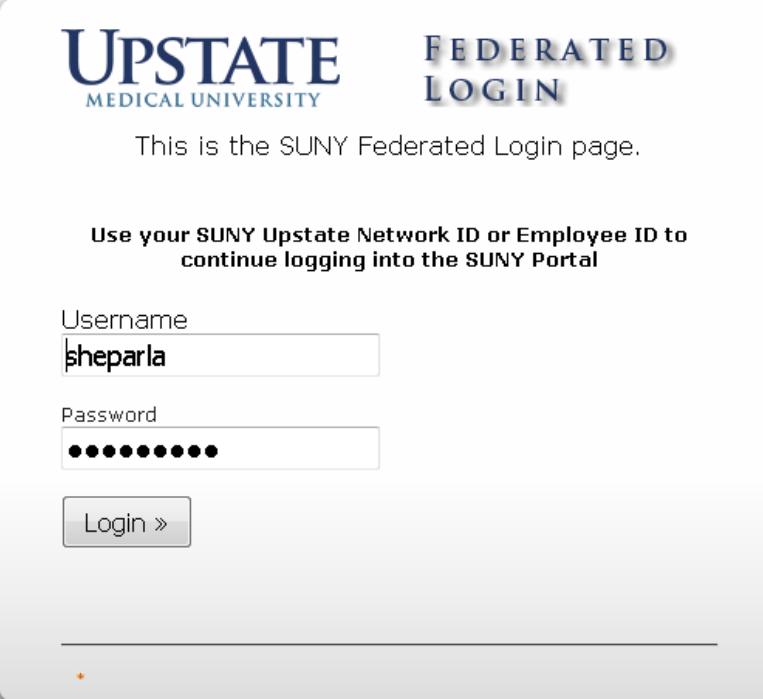

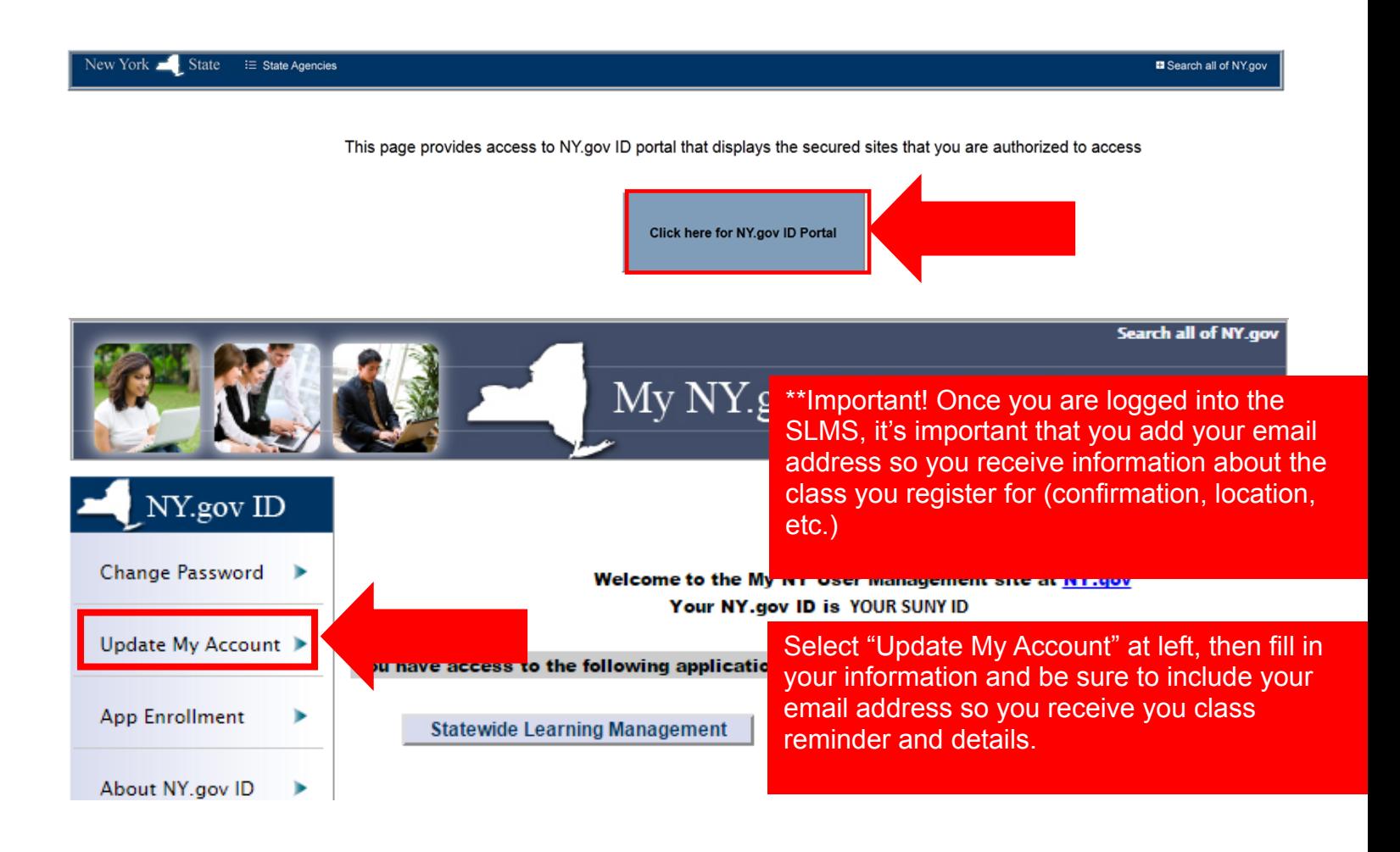

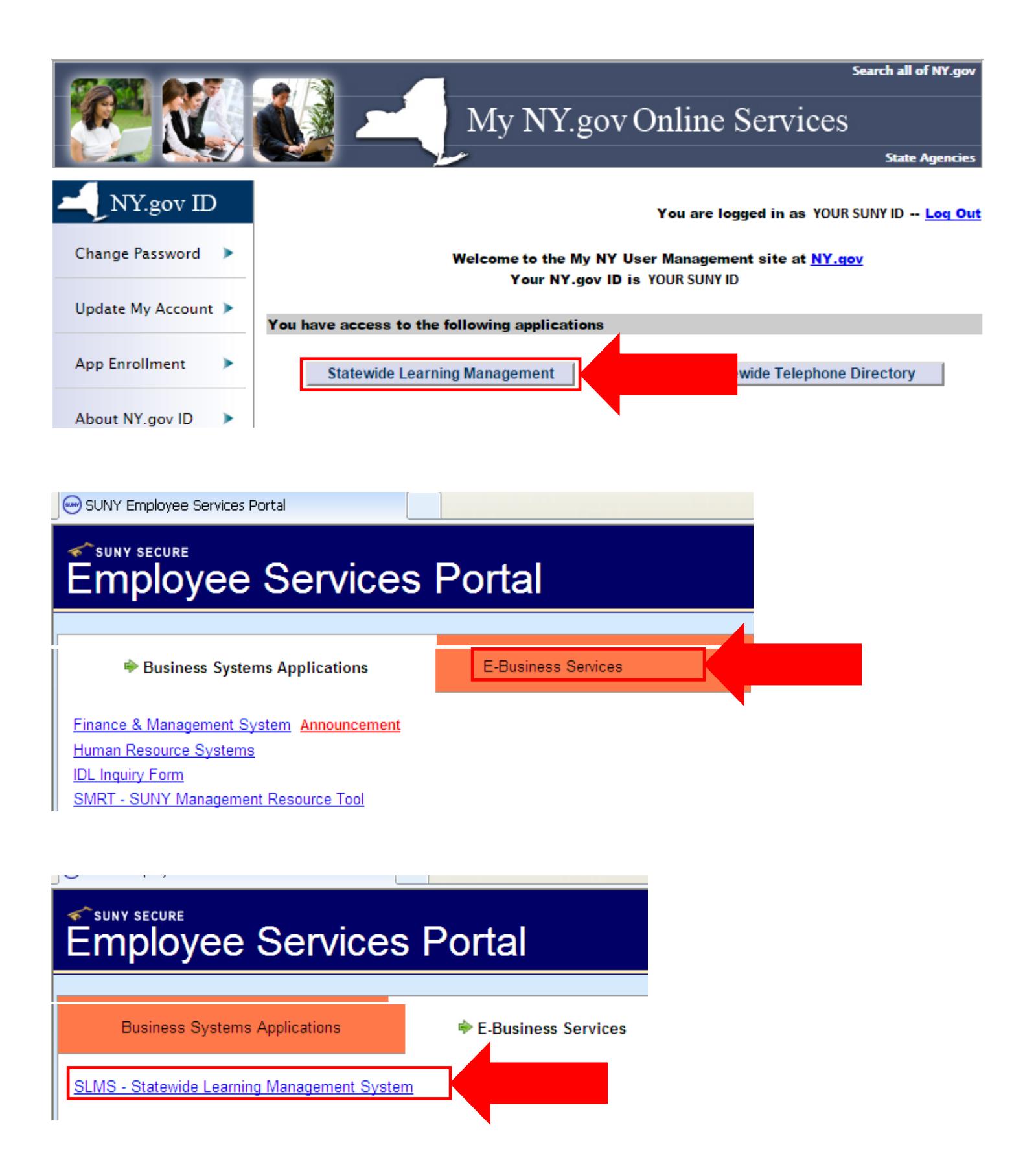

## REV: 11/2016, OTD

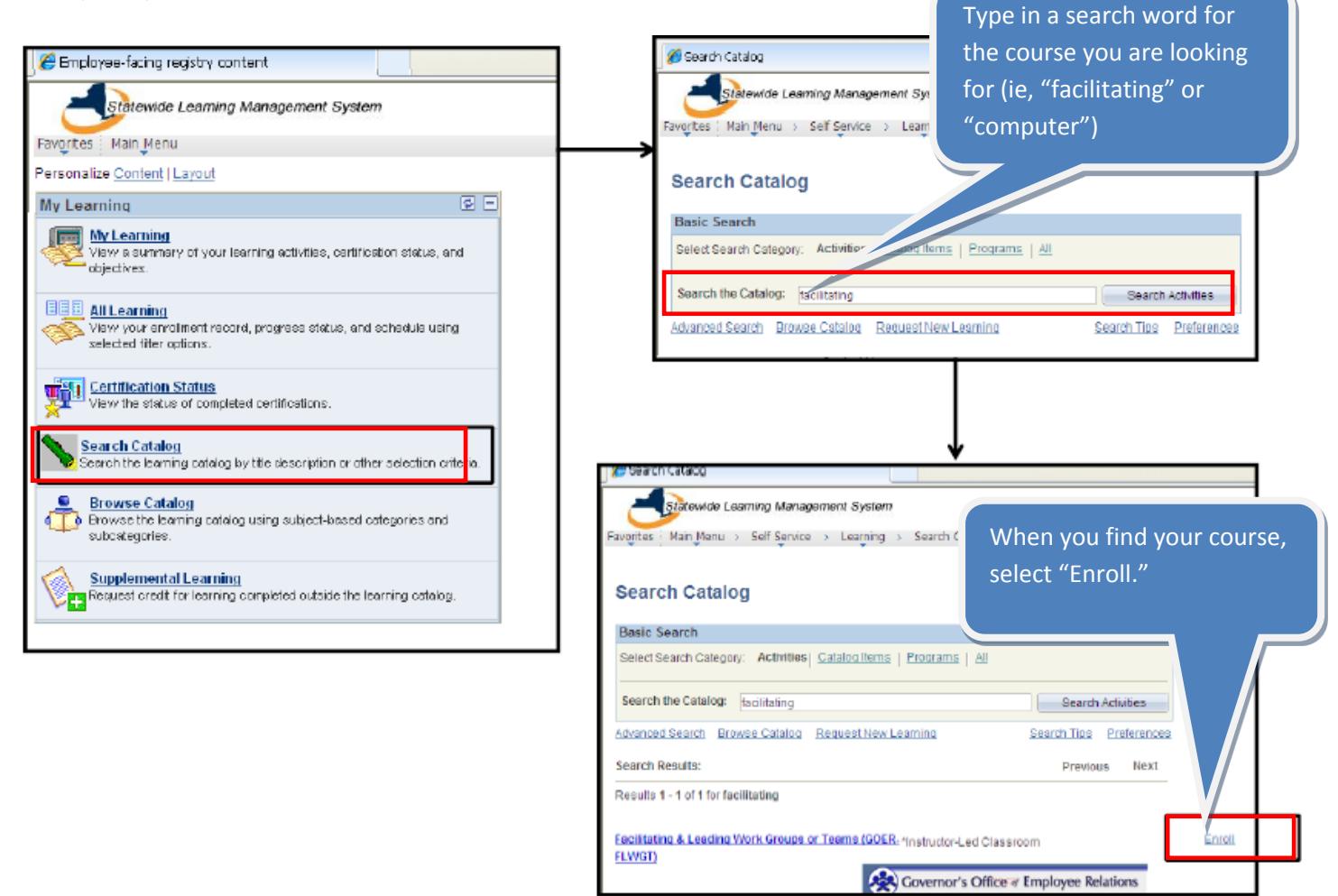

**Once your enrollment is approved, you'll receive an email confirmation.**